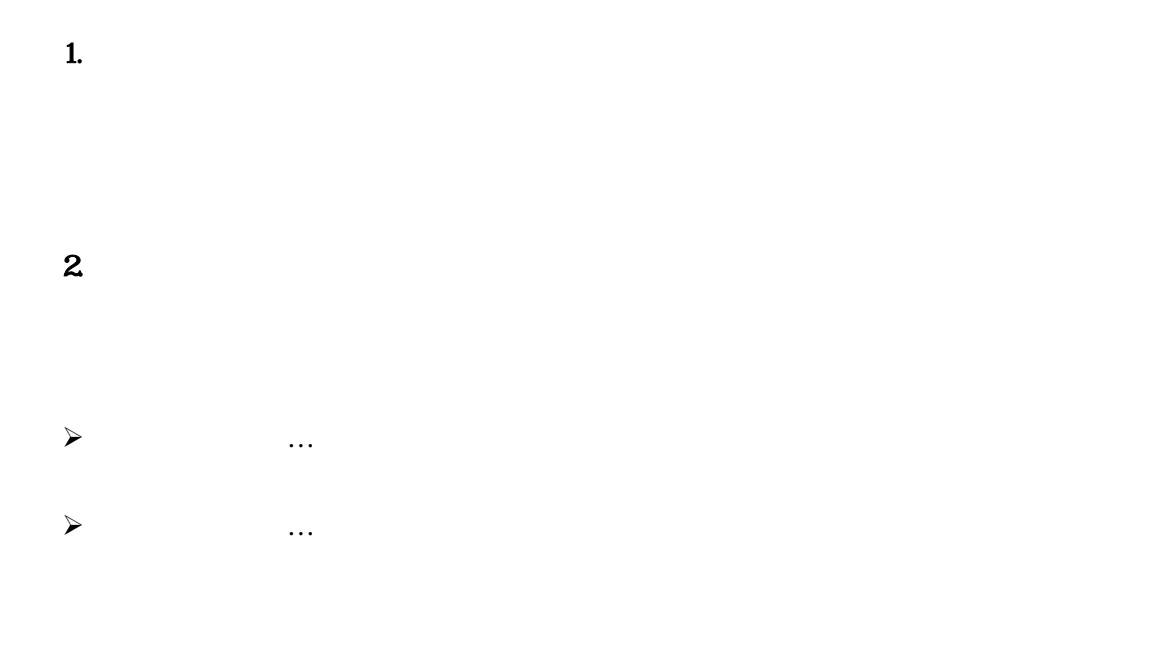

 $3 \nightharpoonup$ 

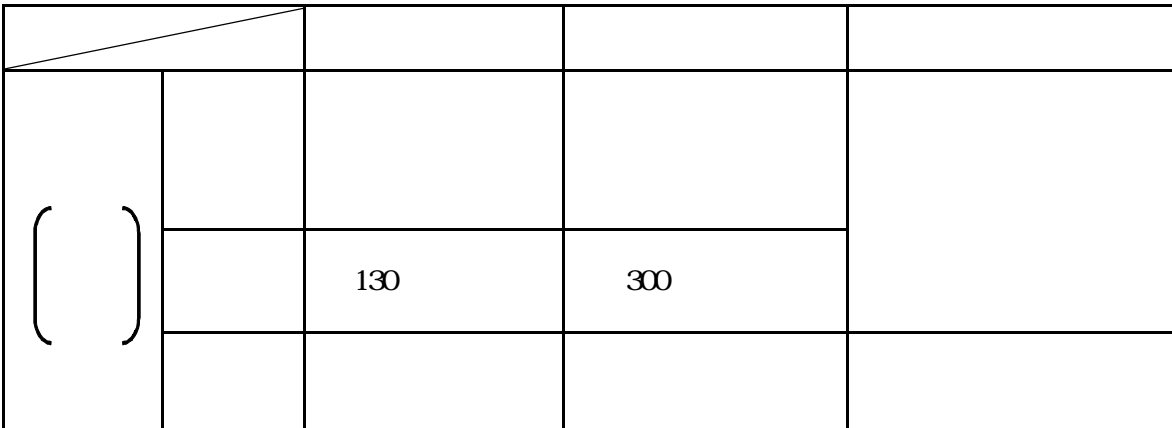

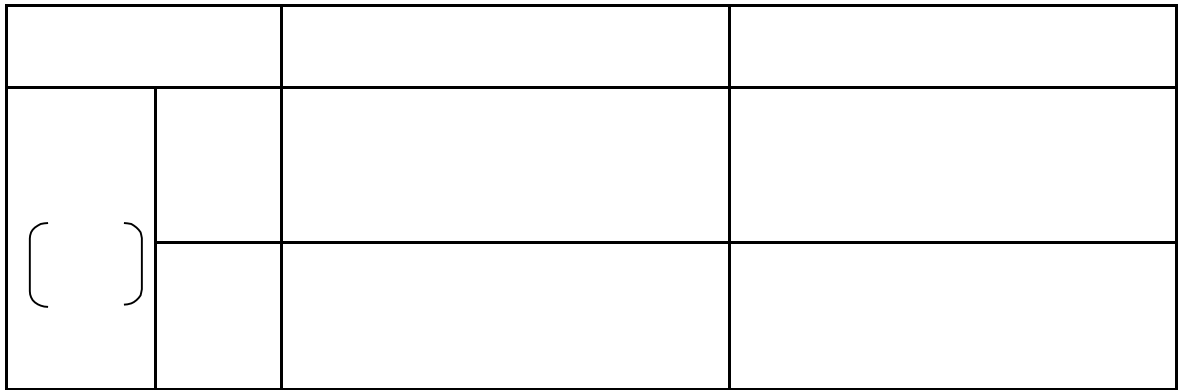

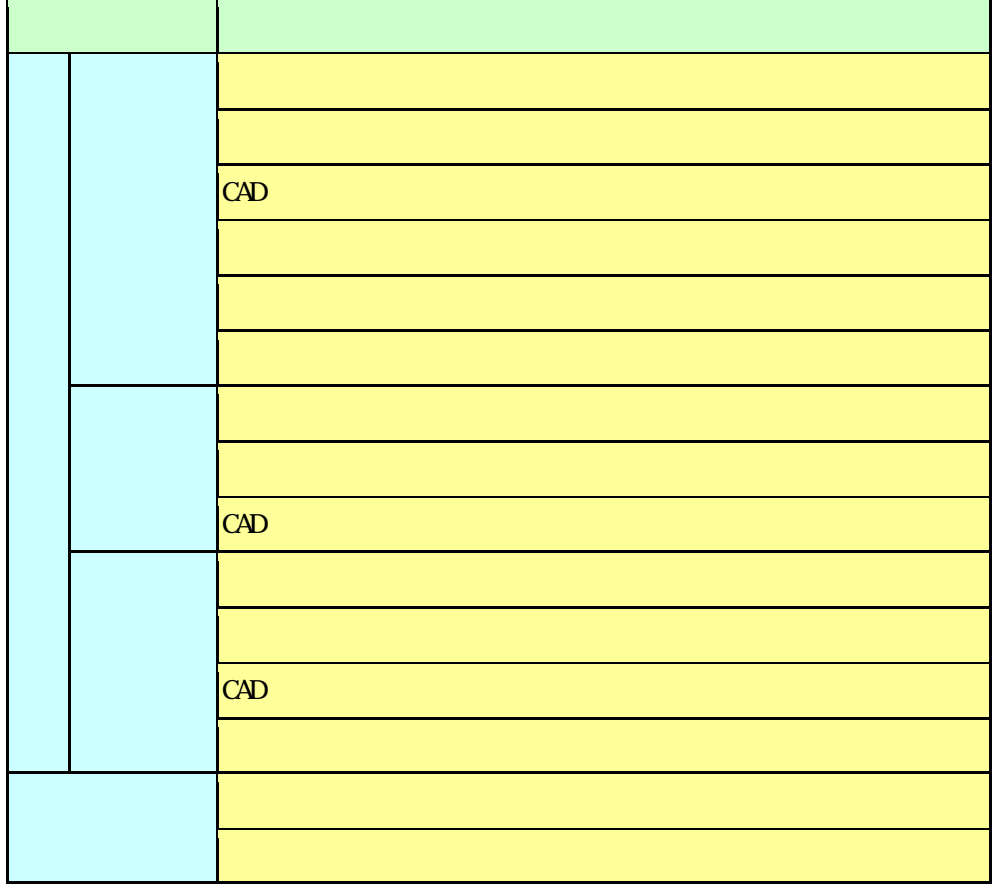

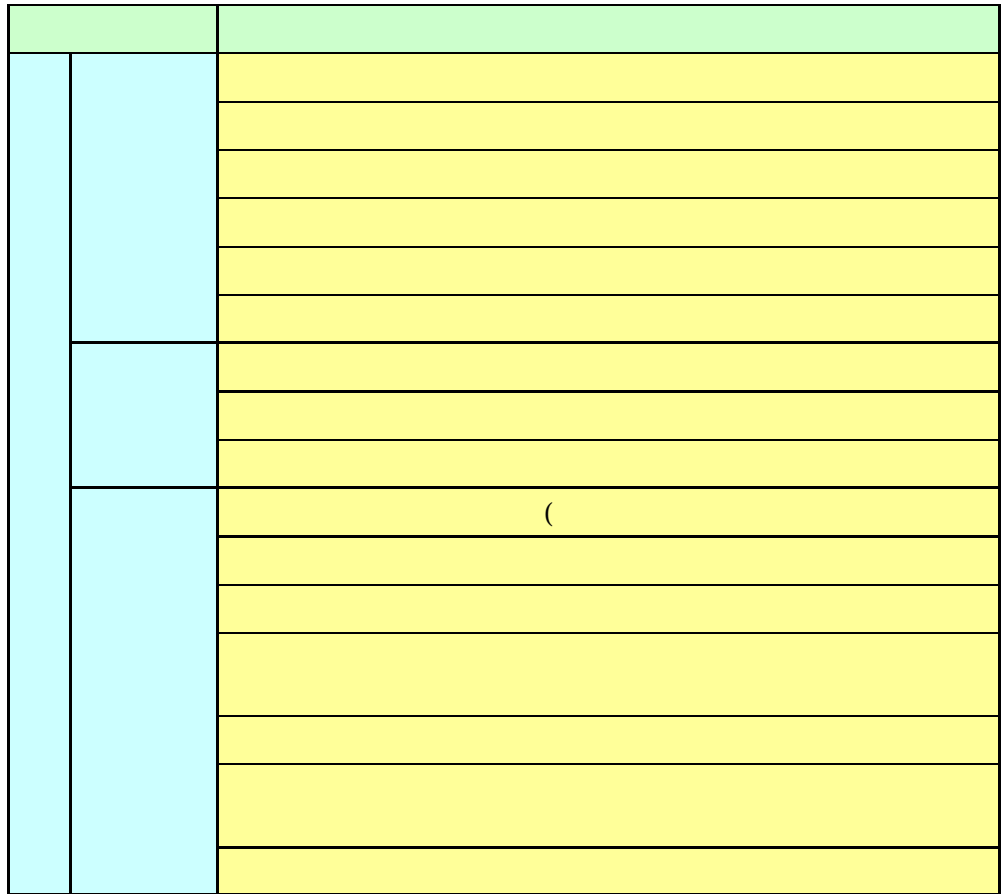

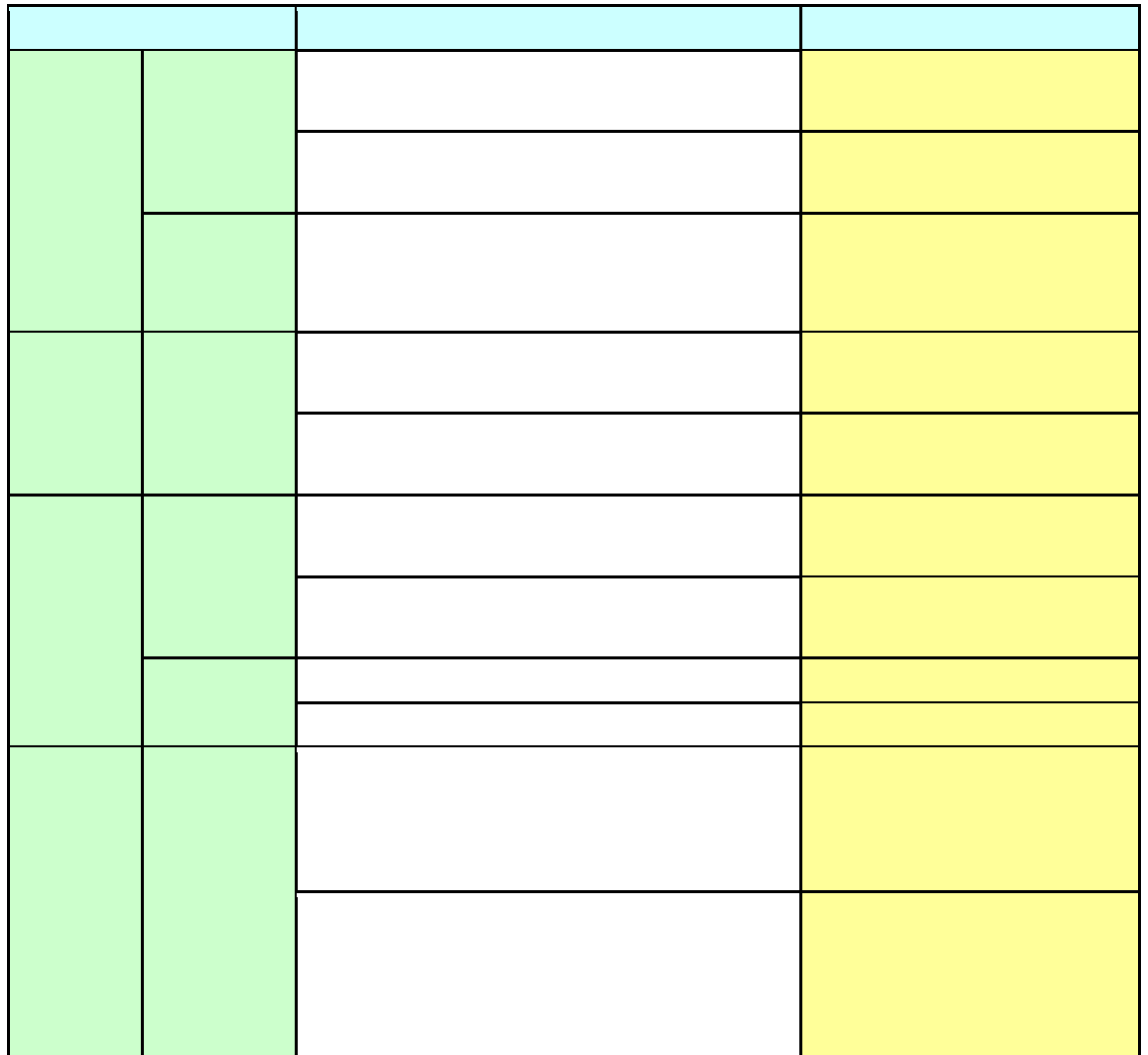

Web  $(\text{http://www.cals-ed.go.jp/})$ 

 $\mathbf{Web}$  $\Bigl|$  (http://www.mlit.go.jp/gobuild/kijun\_cals\_cals.htm)

 $\mbox{\textbf{Web}} \hspace{1cm} (\mbox{\texttt{http://www.naff.}go.jp/j/musi n/seko/mchi'n_l youryou/index.htm}})$ 

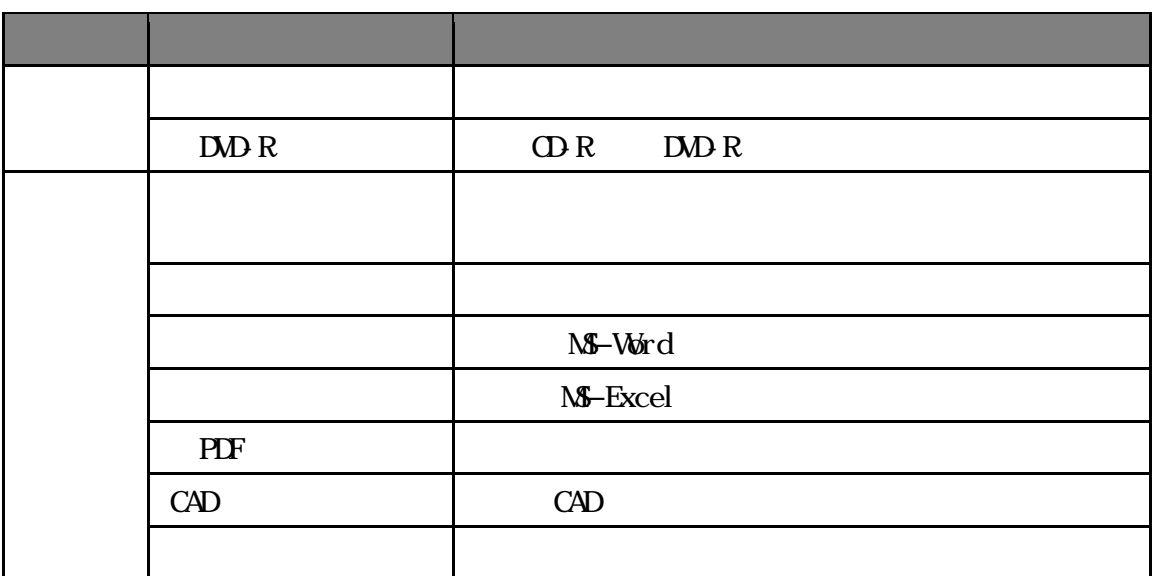

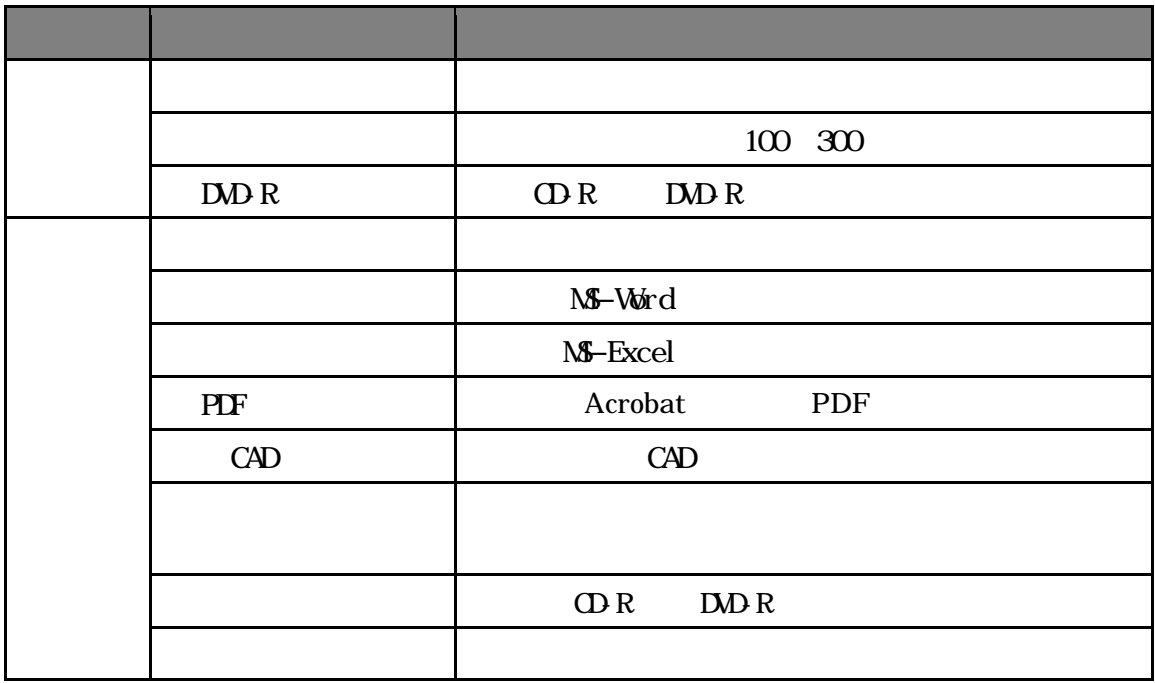

 $\mathbb{H}^2$ 

 $N$ ML  $N$ 

http://www.cals-ed.go.jp/

http://www.mlit.go.jp/gobuild/kijun\_cals\_cals.htm

#### http://www.maff.go.jp/j/nousin/seko/nouhin\_youryou/densi.html

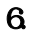

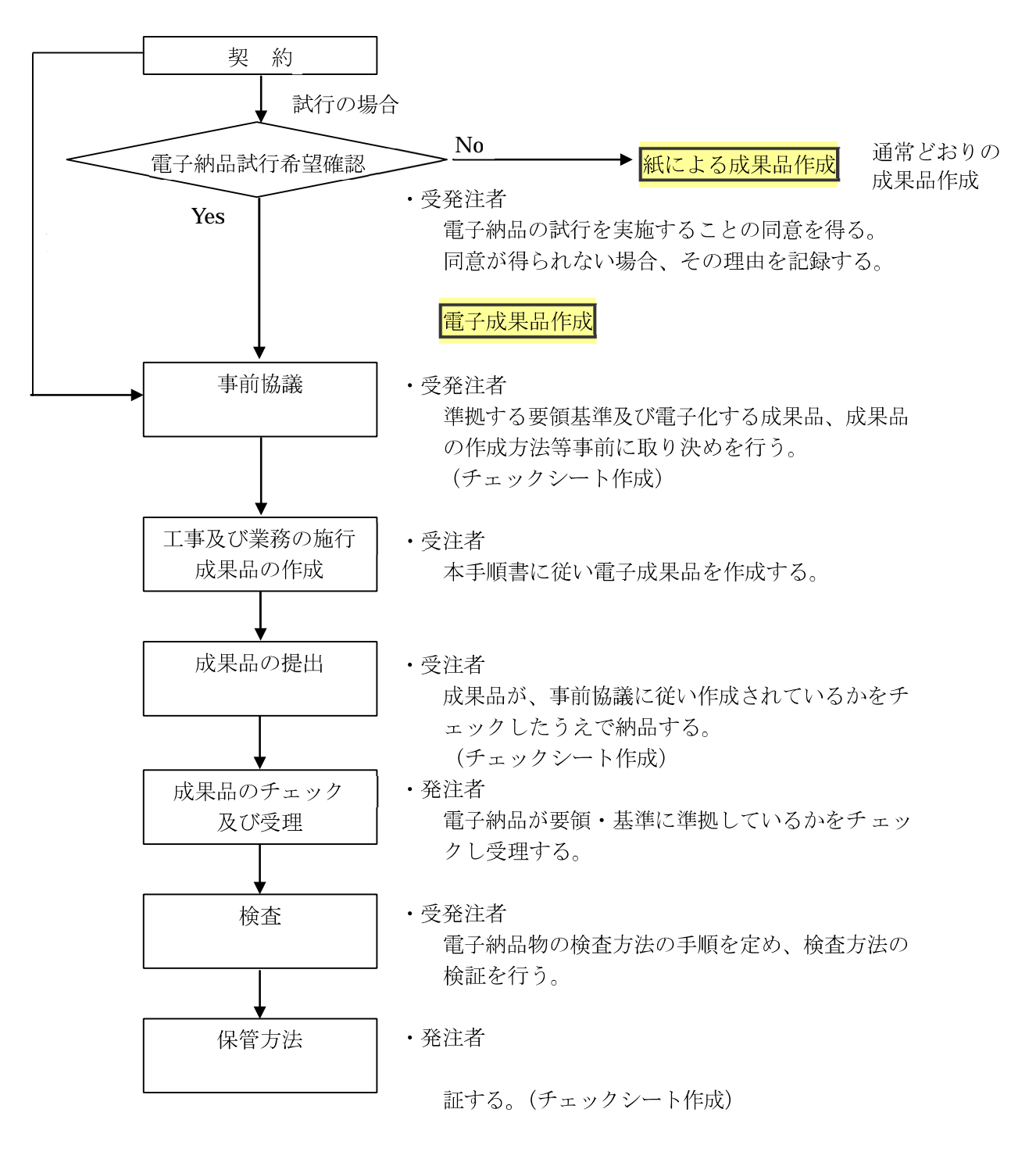

1. 事前協議

## $CD-R$  DVD-R

http://www.cals-ed.go.jp/

 $3 \overline{\phantom{a}}$ 

http://www.mlit.go.jp/gobuild/kijun\_cals\_cals.htm

http://www.maff.go.jp/j/nousin/seko/nouhin\_youryou/densi.html

4. 電子媒体の作成

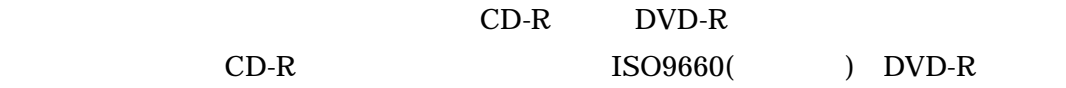

UDF(UDF Bridge)

CD-R **DVD-R**  $CD-R$  DVD-R  $CD-R$ DVD-R  $\blacksquare$ 

 $CD-R$  DVD-R

CD-R DVD-R

 $CD-R$   $ISO9660($ DVD-R UDF(UDF Bridge)  $CD-R$   $DVD-R$ 

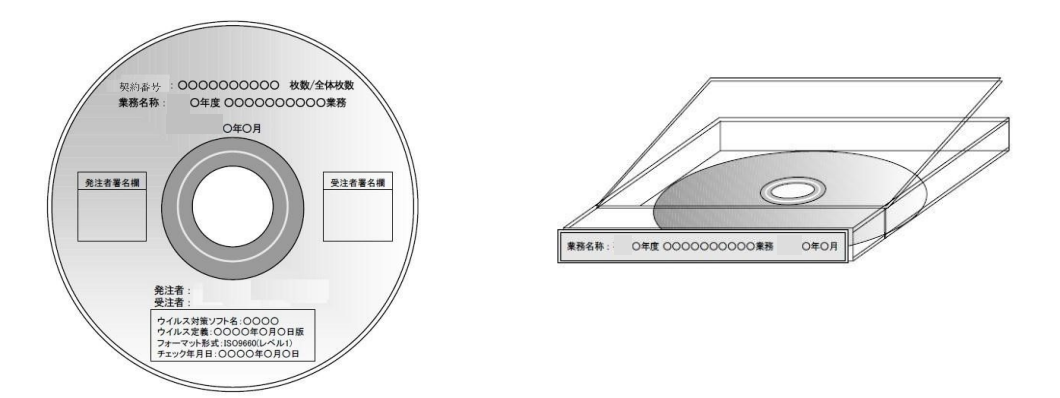

10

 $\text{DVD-R}$ 

 $5.$ 

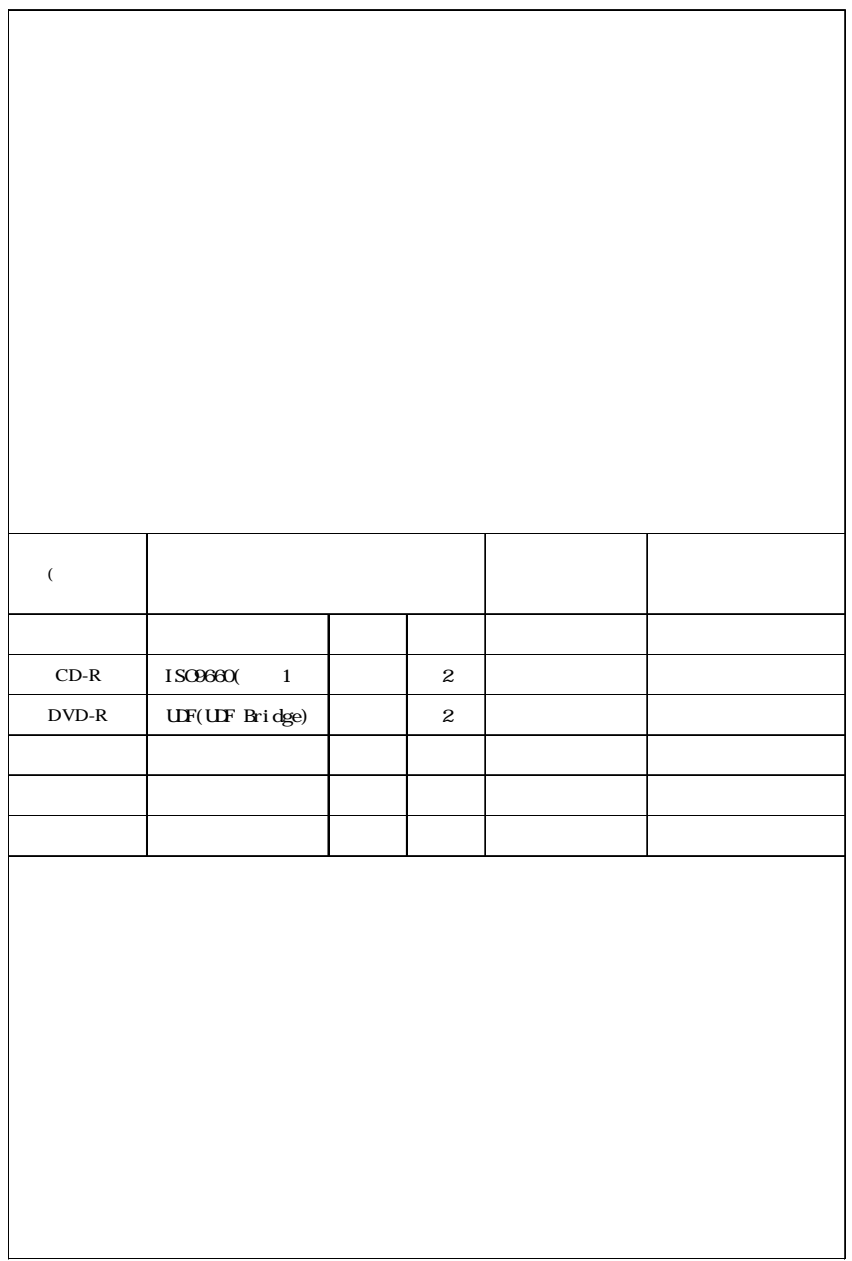

ファイル容量が大きい場合やファイルの数が多い場合は、成果品の CD-R 又は

## XML  $XML$

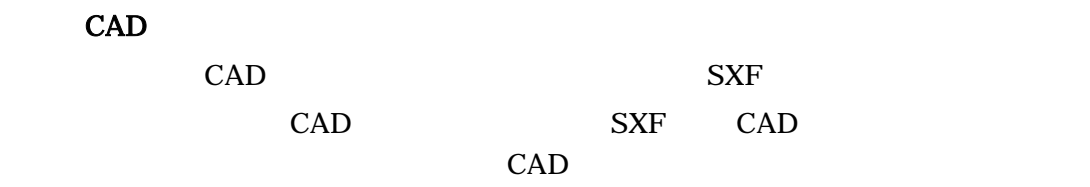

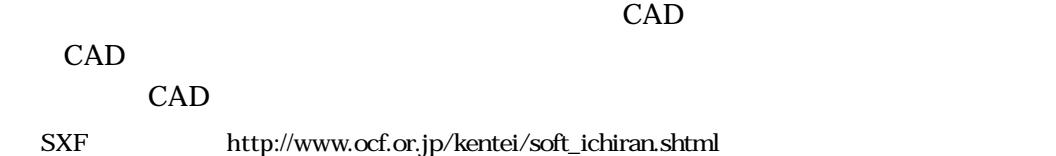

 $7.$ 

 $CAD$ 

 $A3$ 

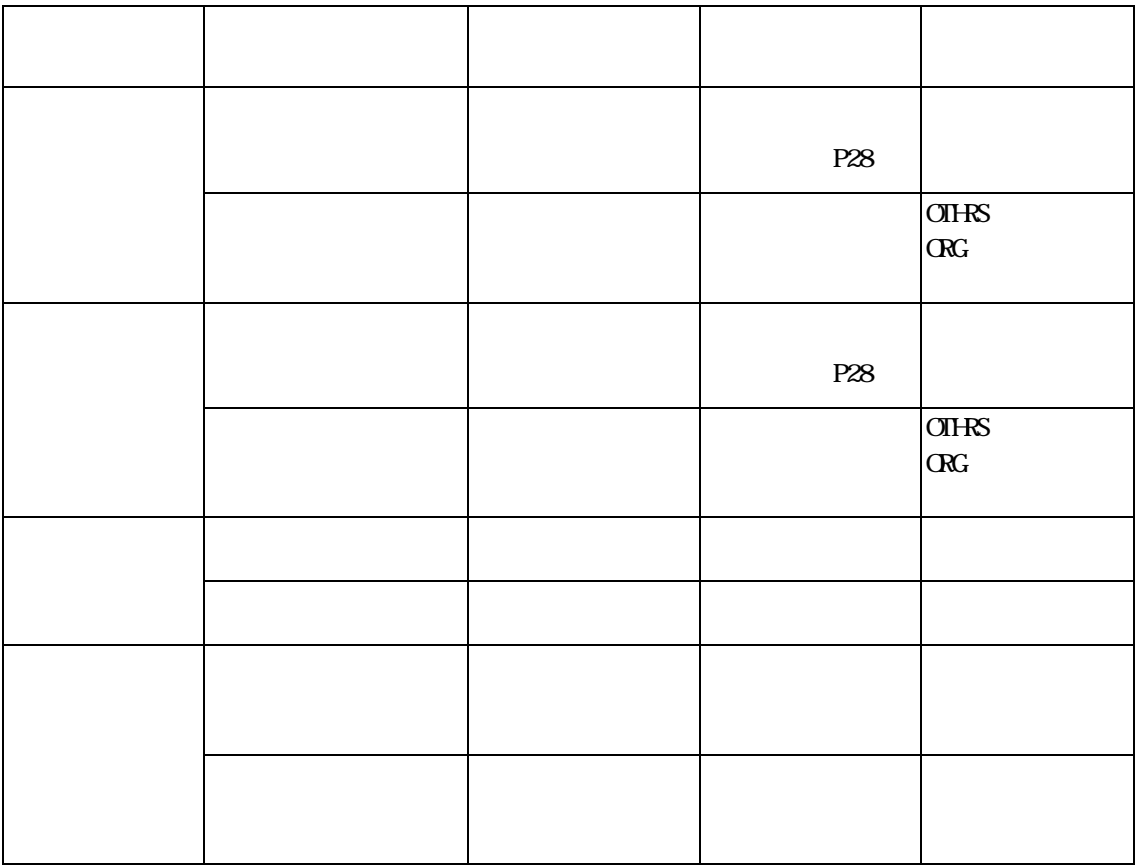

1. PHOTO

 $\mathbf{2}$ 

PHOTO

 $3$ 

 $\overline{4}$ 

1.  $\blacksquare$ 

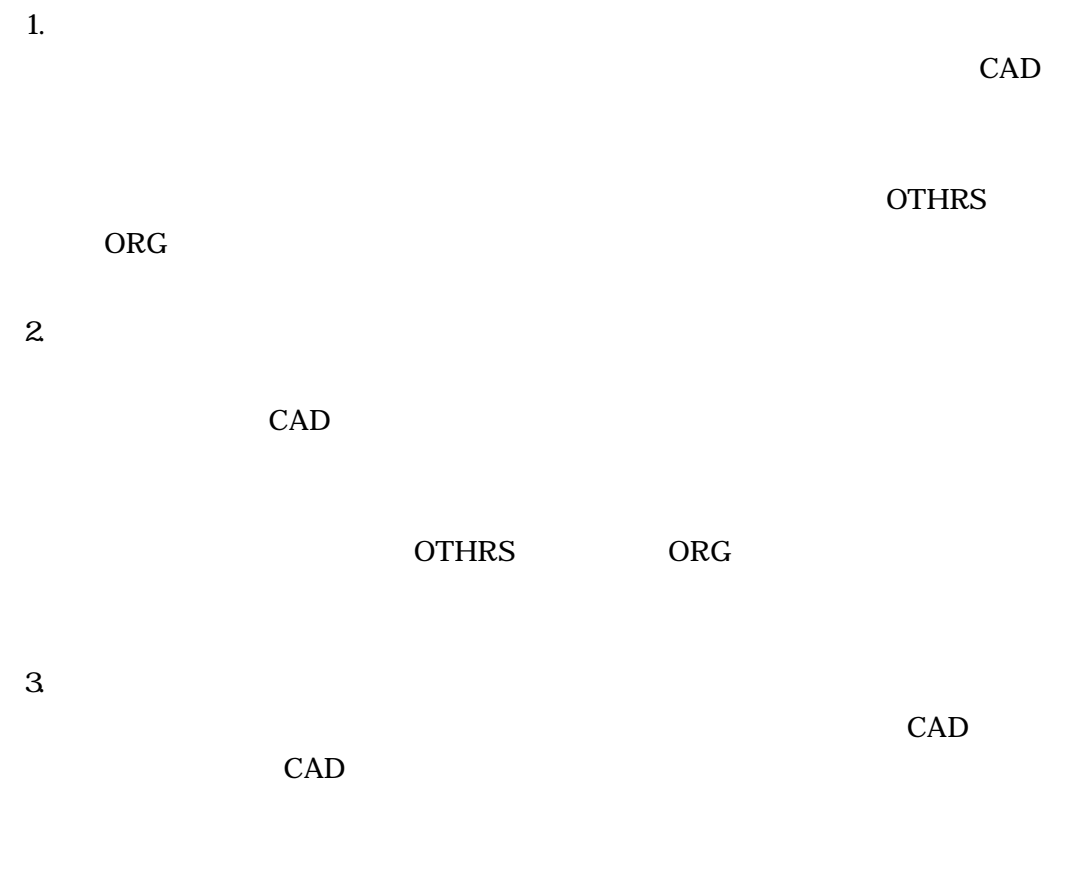

4. 上水道  $\mathop{\mathrm{CAD}}$ 

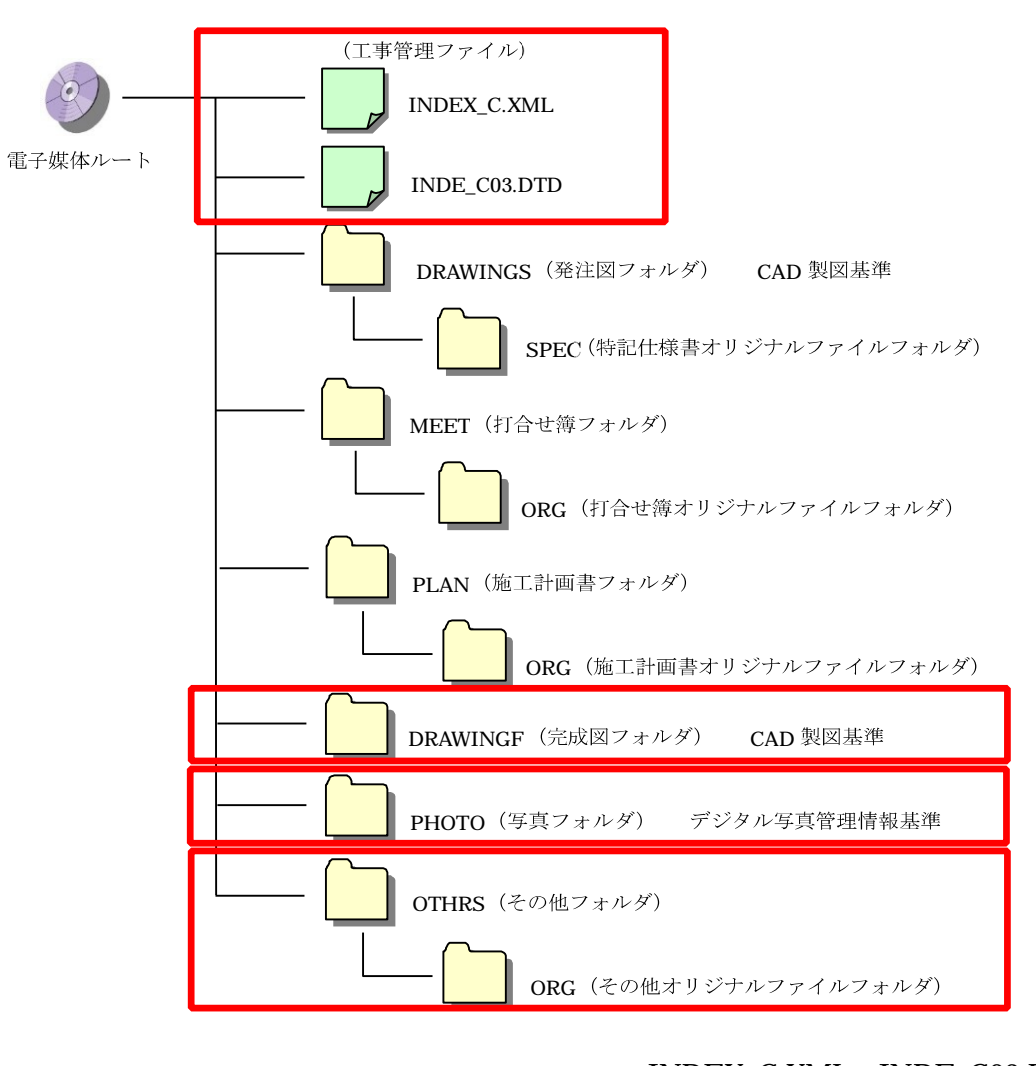

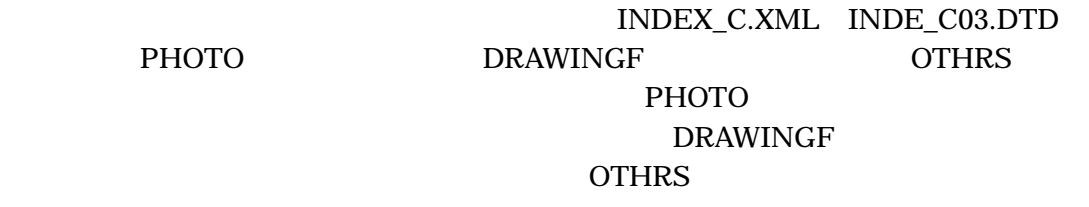

**PHOTO** 

 $2 \angle$ 

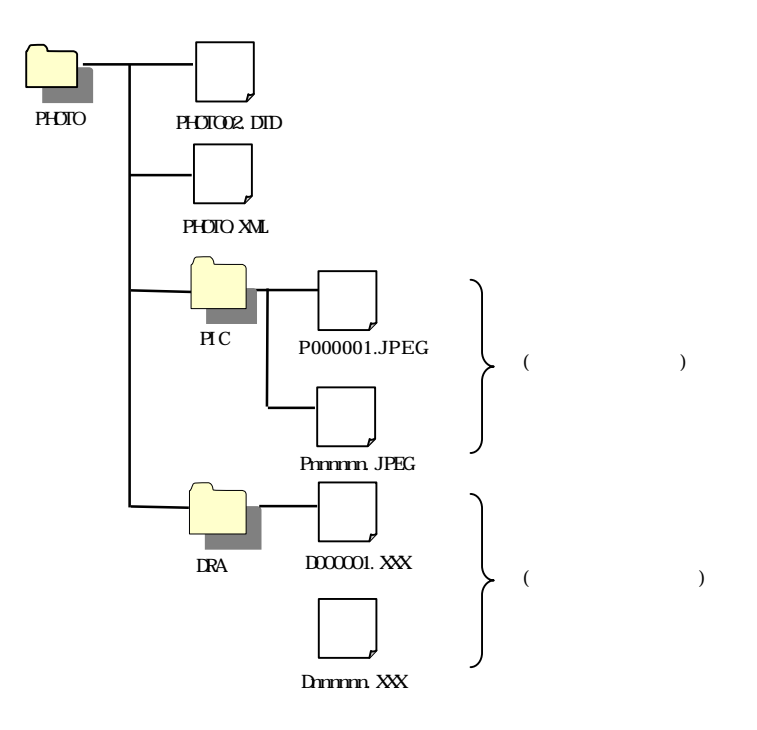

INDEX\_C.XML INDE\_CO3.DID PHOTO.XML PHOTO04.DID DRAWINGF.XML DRAW\_BO1. DTD OTHERS. XML OTHERS. DTD Web  $(\text{http://www.cals-ed.go.jp}/$ 

#### を作成し、DRAWINGF(完成図フォルダ)、OTHRS(その他フォルダ)に必要な

# INDEX\_C.XML IDXC\_B01.DTD

## **DRAWINGF** OTHRS  $\overline{O}$

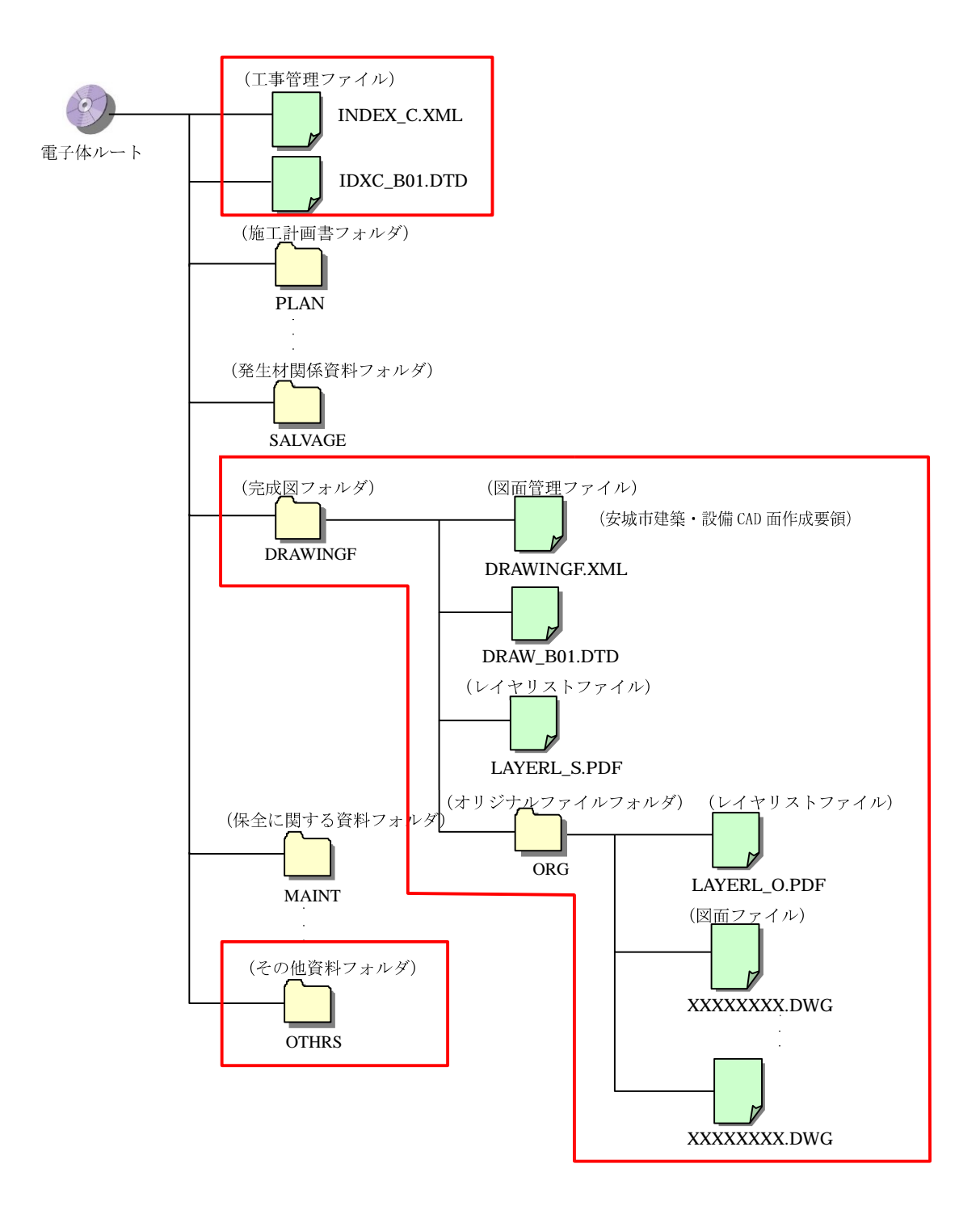

INDEX\_C.XML IDXC\_B01.DTD DRAWINGF. XML DRAWB01. DTD OTHERS. XML OTHERS. DTD

 $W\!eb$  (http://www.cals-ed.go.jp/

 $HP$ 

**NML**  $\hbox{\rm ht}\,$ tp://www.mlit.go.jp/gobuild/kijun\_cals\_cals.htm

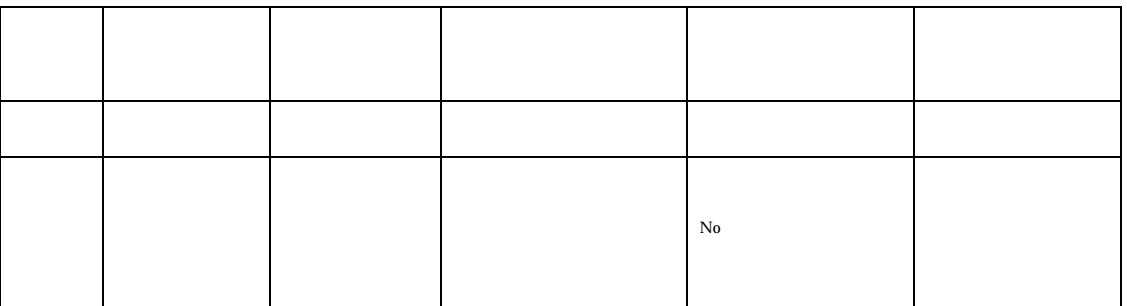

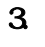

1.  $\blacksquare$ 

 $2.$  $CAD$ 

 $3$ 図面は「6.図面ファイルの作成(試行)」により対応する。そのほかのものは、土

 $4.$ 

INEX\_C.XML

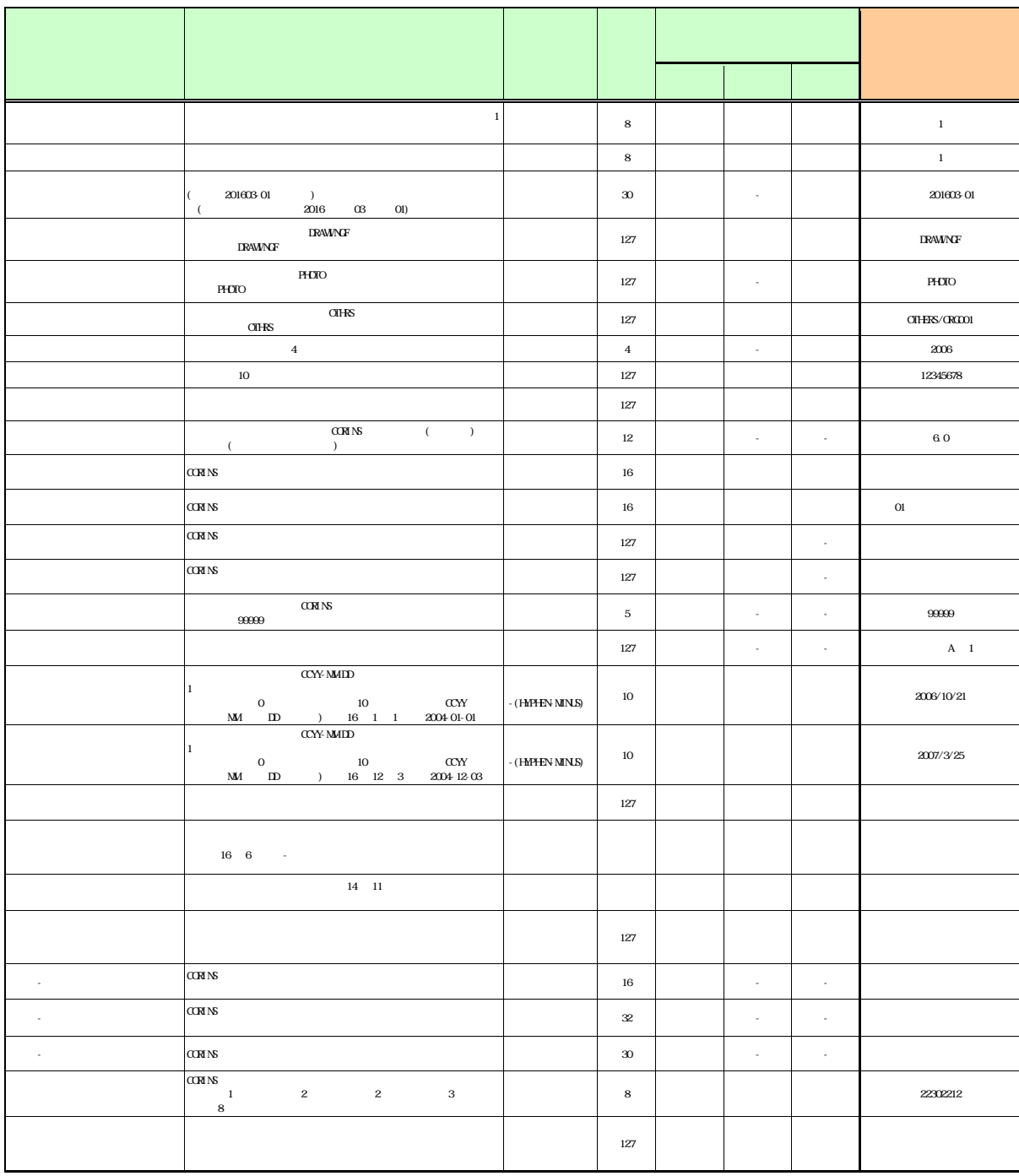

CORINS JACIC

△任意記入 -対象外

http://ct.jacic.or.jp/

## PHOTO.XML

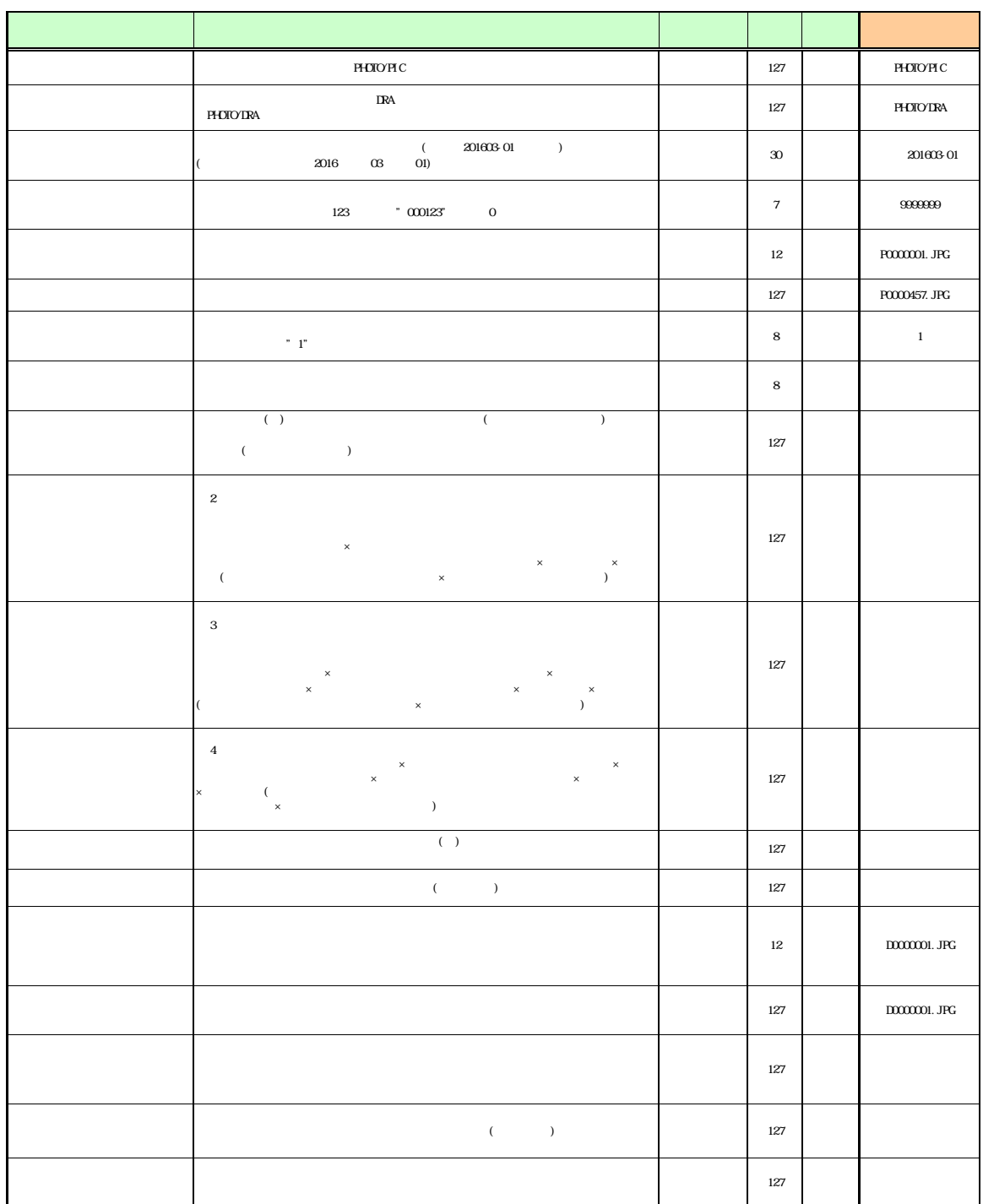

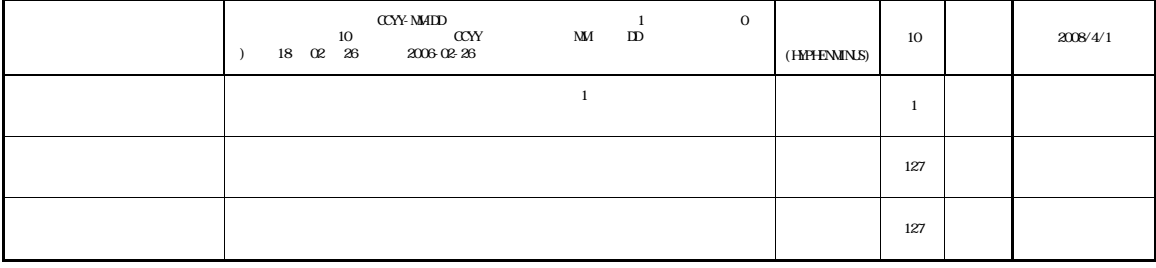

DRAWINGF.XML  $CAD$ 

 $CAD$ 

## OTHRS.XML

合は、営繕基準の建築 CAD 図面作成要領等、国の定めた基準を準用し、また、上水

 $5\,$ 

 $\sim$ 

1.  $\blacksquare$ 

 $\overline{2}$ 

 $64$ 

 $CD-R$  DVD-R  $CD-R$   $DVD-R$ 

 $3$ 

 $6\,$ 

1. 一般土木・農業土木の場合

## $CAD$

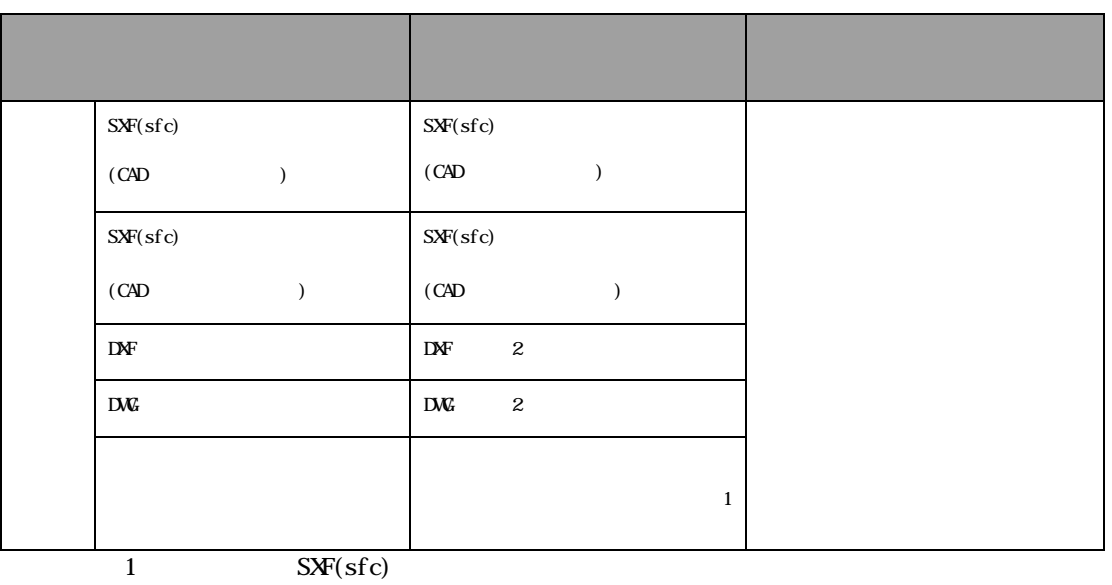

 $2 SxF(sfc)$ 

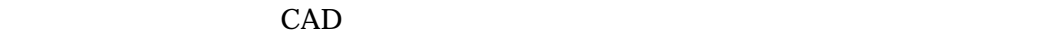

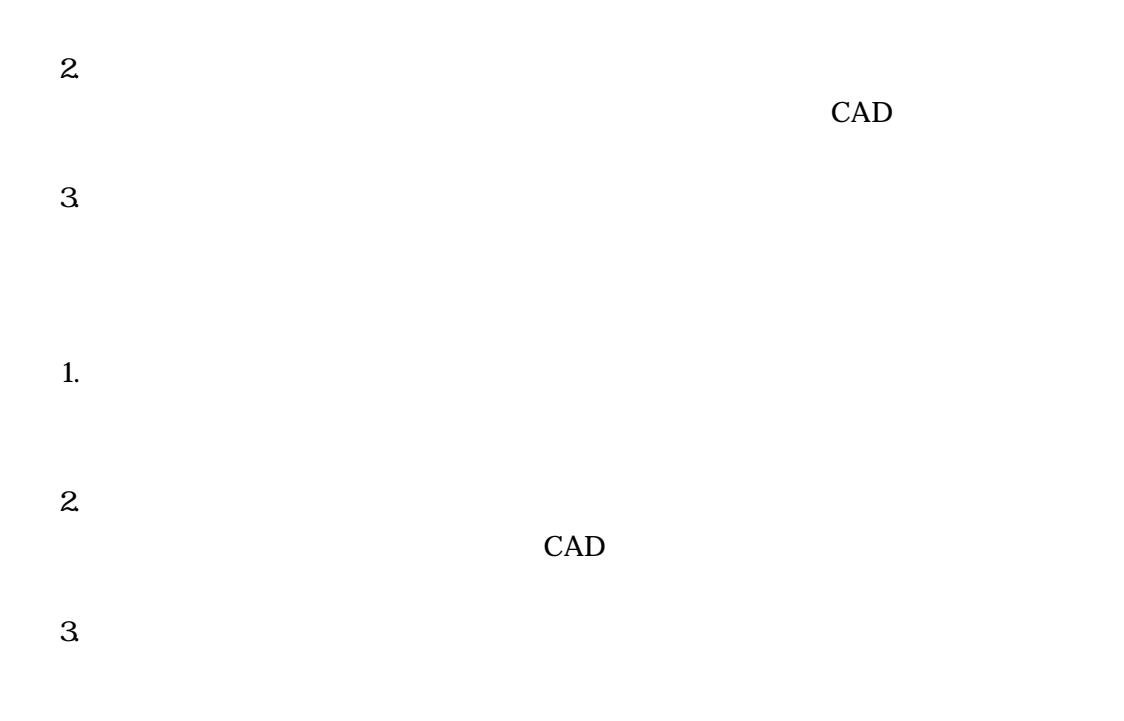

OTHRS ORG

 $8.$ 

1.  $\blacksquare$ 

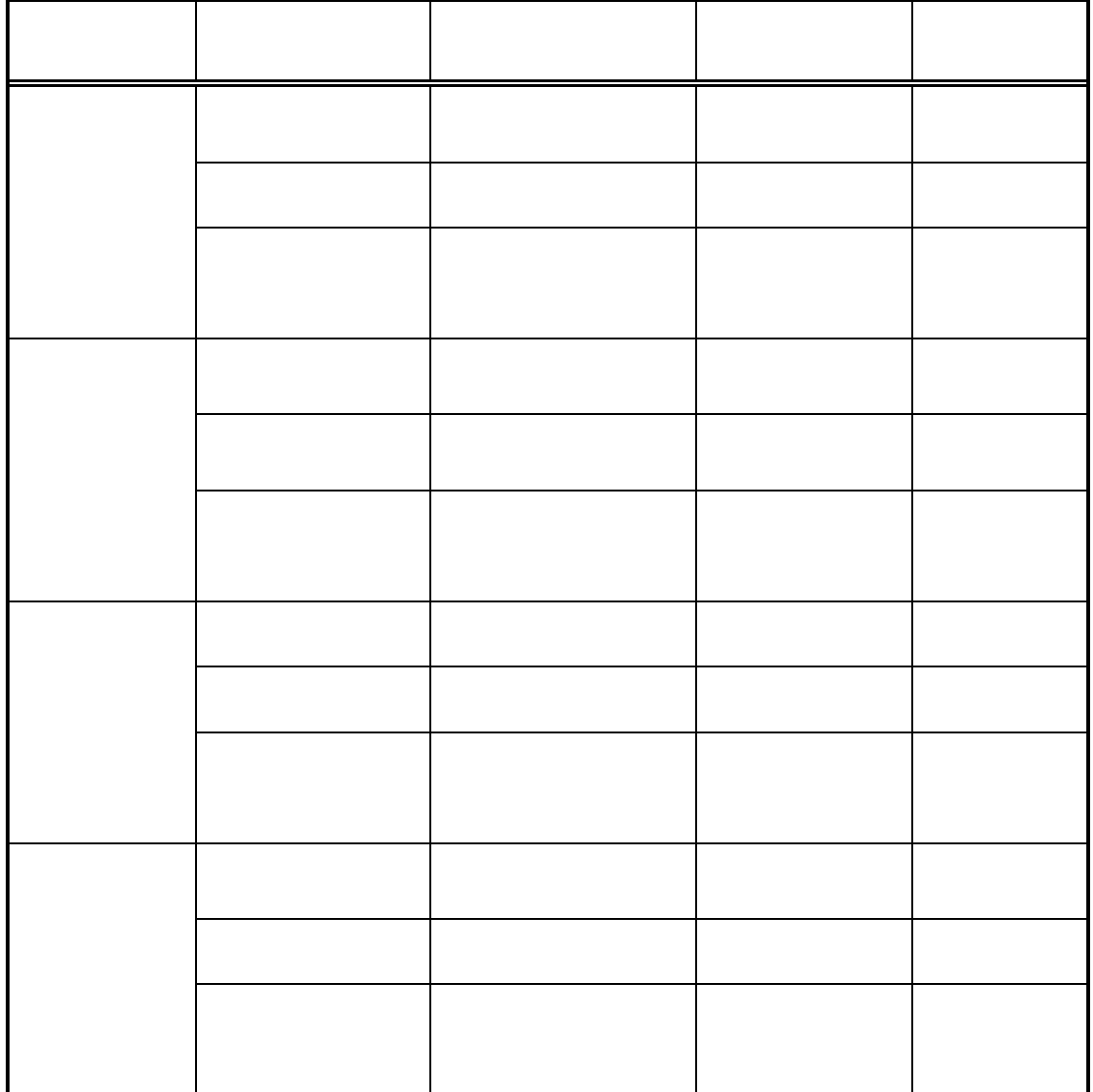

2. 農業土木

 $3$ 地質調査柱状図は PDF で作成し、図面データのみを提出するものとする。地質調

1.

 $\overline{2}$ .

 $3$ 

 $CAD$ 

 $\overline{4}$ .  $CAD$ 

2. フォルダ構成 INDEX\_D.XML INDE\_D03.DT D<br>REPORT<br/>  $\hfill$  DRAWING

PHOTO SURVEY BORING

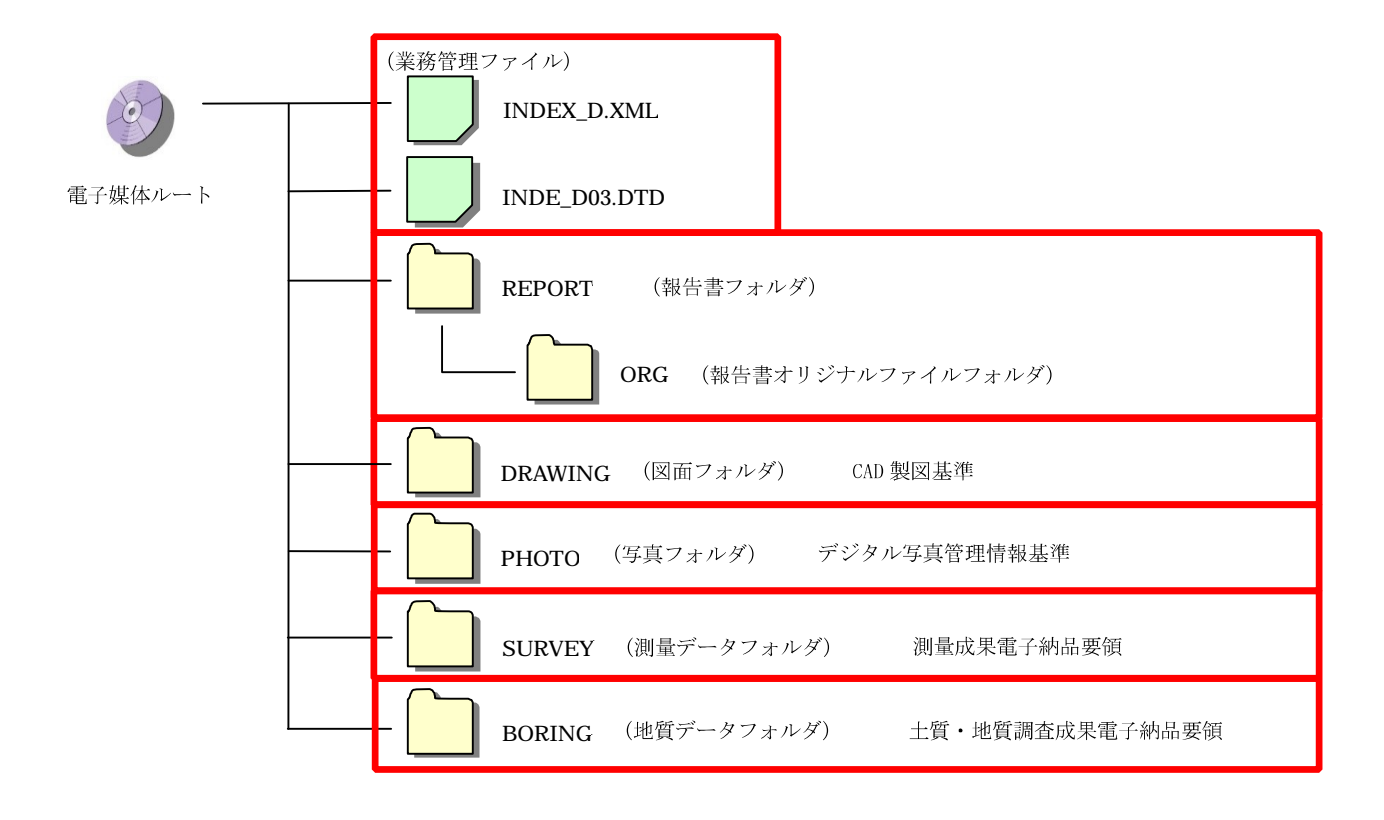

INDEX D.XML IDXD B0 .DT

測量成果電子納品要領

土質・地質調査成果電子納品要領

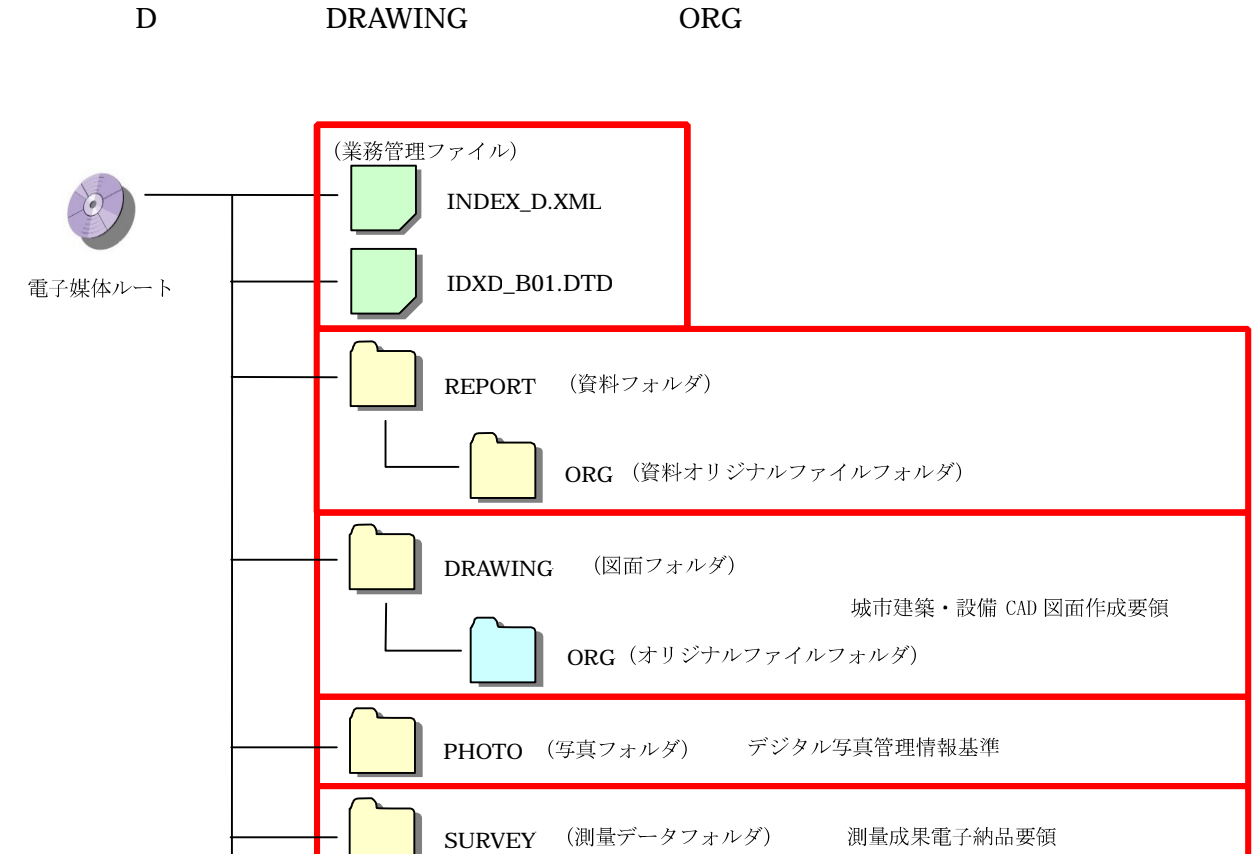

BORING (地質データフォルダ)

# INDEX\_D.XML IDXD\_B01.DTD DRAWINGF. XML DRAW\_B01. DT D OTHERS. XML OTHERS. DTD  $W\!eb$  (http://www.calsed.go.jp/  $\mathbb{H}$  $X\!M$  $\hbox{\rm ht}\,$ tp://www.mlit.go.jp/gobuild/kijun\_cals\_cals.htm

一部運用及び試行において、図面は「6.図面ファイルの作成」により対応する。

 $3$ 

 $CAD$ 

 $4.$ 

INDEX\_D.XML

REPORT.XML

DRAWING.XML  $CAD$   $CAD$ 

PHOTO.XML

## SURVEY.XML

## BORING.XML

Ms-Word Ms-Excel PDF Acrobat PDF

一般土木・農業土木の場合

 $\mathcal{A}$ 

 $5.$ 

 $CAD$ 

 $\prec$ 

 $6\,$ 

 一般土木・農業土木の場合  $CAD$ 

27

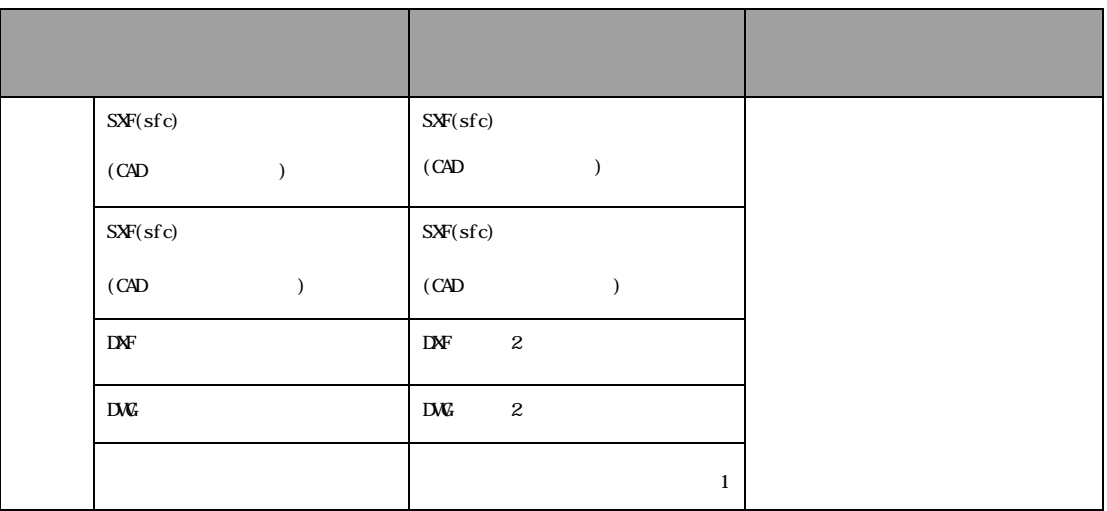

1 SXF(sfc)

2 SXF(sfc)

 $CAD$ 

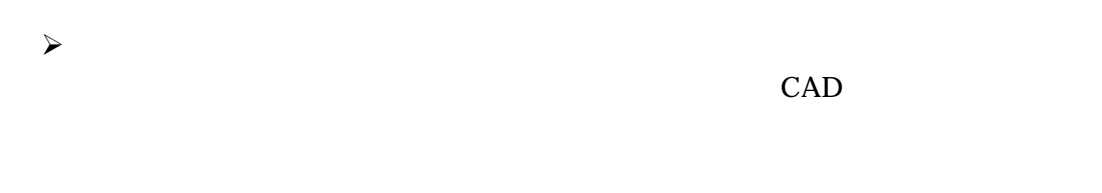

 $\prec$  $CAD$ 

一般土木・農業土木の場合

 $\mathcal{A}$  $CAD$ 

 $\prec$ 

 $7.$ 

 $8.$ 

28